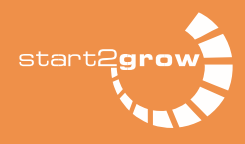

## Details zum Einreichen des Businessplans

## Das Einreichen Ihres Businessplans erfolgt über einen Upload in der Online Coaching Area (OCA).

Bitte loggen Sie sich dazu in die OCA ein: https://oca.start2grow.de/#/

Haben Sie bereits ein Team gebildet, dann finden Sie in Ihrem Profi l den Menüpunkt "Upload Businessplan".

Sollten Sie noch kein Team gebildet haben, bilden Sie im Menüpunkt "Team gründen" ein Team (auch wenn Sie Einzelgründer/-in sind). Anschließend erscheint der Menüpunkt "Upload Businessplan" in Ihrem Profil.

Bitte füllen Sie die Eingabemaske ("Upload Businessplan") vollständig aus.

## Sie haben 3 Upload-Felder:

- eines für den Businessplan samt Finanzplanung,
- ein zweites Feld für den Upload der Executive Summary und
- das dritte Feld zum Upload der Lebensläufe aller Teammitglieder.

Achtung! In allen drei Feldern ist jeweils nur der Upload von einem einzigen Dokument möglich. Deshalb bitte mehrere Lebensläufe zu einem Dokument zusammenfassen. WICHTIG!! Der Upload ist nur als PDF möglich und darf ein Speichervolumen von 10 MB (pro Dokument) nicht übersteigen.

## Der Upload-Bereich schließt pünktlich zum Termin Annahmeschluss Businesspläne (um 12 Uhr Mittag!!!).

Eine verspätete Einreichung oder der Austausch von Dokumenten ist danach nicht mehr möglich.

Bei Fragen wenden Sie sich bitte an die kostenfreie start2grow Hotline (0800-4782782) oder senden Sie uns eine E-Mail an info@start2grow.de.